## HSP2.61

# **HSP**

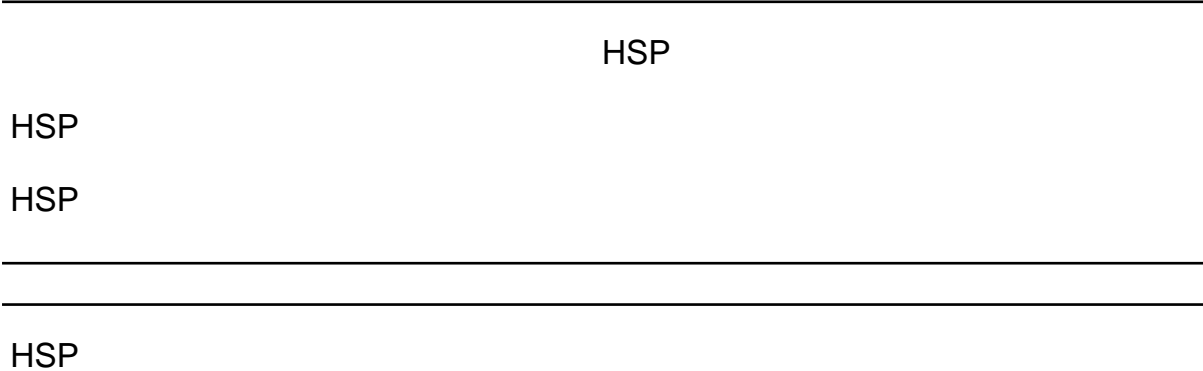

<https://hsp.tv/idman/download.html>

HSP

・「非文字の可視化」で、「TAB」「半角スペース」「全角スペース」「改行」に

 $\mathcal{L}$ ; でんそのために、それ以降コメントアウトアウトアウトアウト /\*

\*/

1. boxf

2. cls

3. screen

<https://wiki.hsp.moe/>

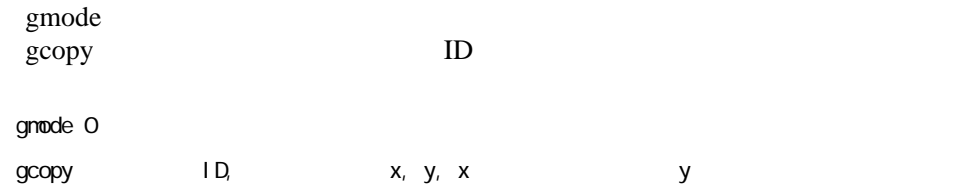

[PictureFeedback](http://www.sugiura-ken.org/wiki/wiki.cgi/exp?page=PictureFeedback)

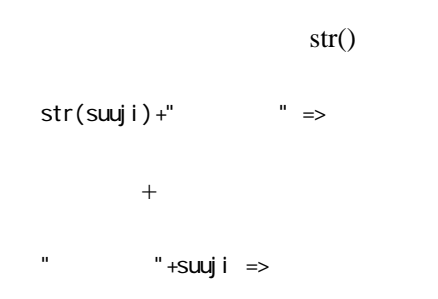

<http://www.onionsoft.net/hsp/v34/doclib/hsp3str.htm>

 $\ln$ 

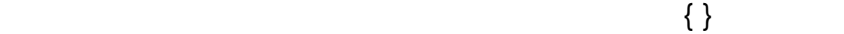

set examples

�mci "set sam channels 2" �mci "set sam samplespersec 44100" �mci "set sam bitspersample 16" �mci "open new alias sam type waveaudio"

 $m$ ci "record sam",  $\qquad \qquad ;$  $\blacksquare$  modi "stop sam"  $\blacksquare$ hoci "save sam \"sample.wav\"" and find and the parameter  $\mu$  $\mathsf{mci}$  "close sam",  $\mathsf{mci}$ 

(2020-06-14)

2 samplepersec samplepersec

mci Windows 7

<http://hsp.tv/play/pforum.php?mode=pastwch&num=39979>

## [sound recording](http://www.sugiura-ken.org/wiki/wiki.cgi/exp?page=sound+recording)

## [http://lhsp.s206.xrea.com/manual/i\\_mmedia.html](http://lhsp.s206.xrea.com/manual/i_mmedia.html)

mci

<https://blog.goo.ne.jp/predater/e/7b8985aa3cea94896fd61bebd5c32098> <http://lhsp.s206.xrea.com/command/mci.html> <https://docs.microsoft.com/ja-jp/windows/win32/multimedia/mci>

#packopt name "postoffice01"

#packopt icon " .ico"

ico  $\overline{\phantom{a}}$ 

 $#pack$  "  $"$ 

pack

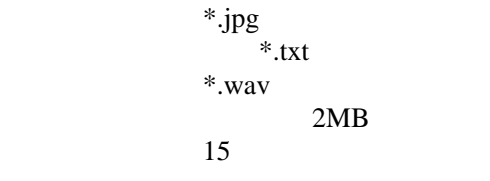

 $\text{text}_{\text{max}}$ mes "

text wait wait mes

HSP3 #include "hsp3util.as" mes emes

notesel ; noteadd " ";<br>notesave " "; notesave "

# objsize ,

64 x 24

 objsize 200, 20 button " ", \*nextstep

kamoku)

 $0 \qquad \qquad$ 

kamoku(0)

 $=$  (  $\kappa$  kamoku 0 39  $\kappa$ ) kamoku(0) = 39 kamoku(1) = 29 kamoku(2) = 32 length( )

kamokusuu = length(kamoku)

## **HSP2.61**

(kanoku.0)<br>dim  $15$  dim  $15$ di m kanoku, 20  $\mathsf{sdim}$  $sdim$ ,  $\frac{3a}{2}$ sdi m kanoku, 20, 10

notesel notel oad " " mes

bun

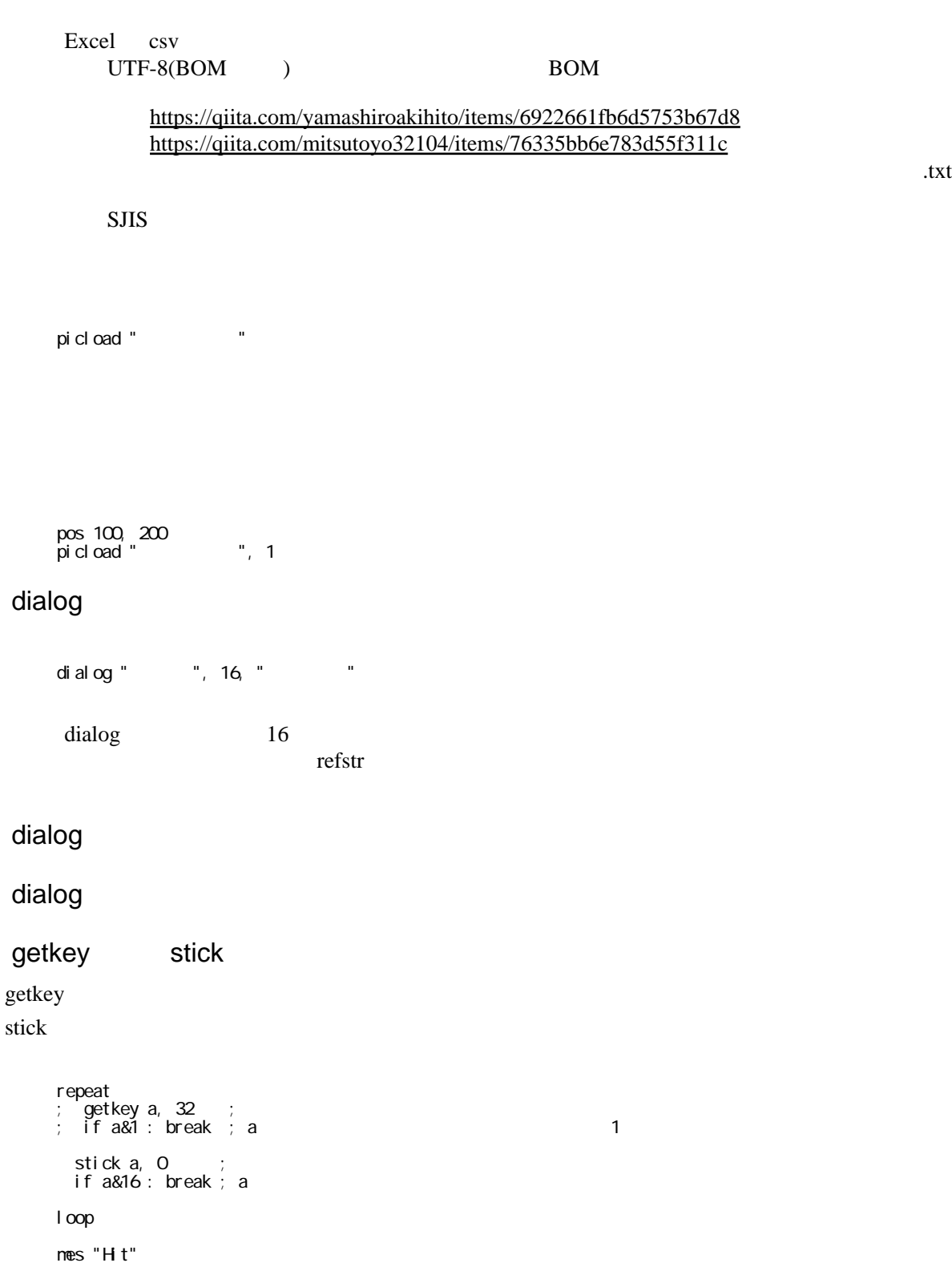

stop

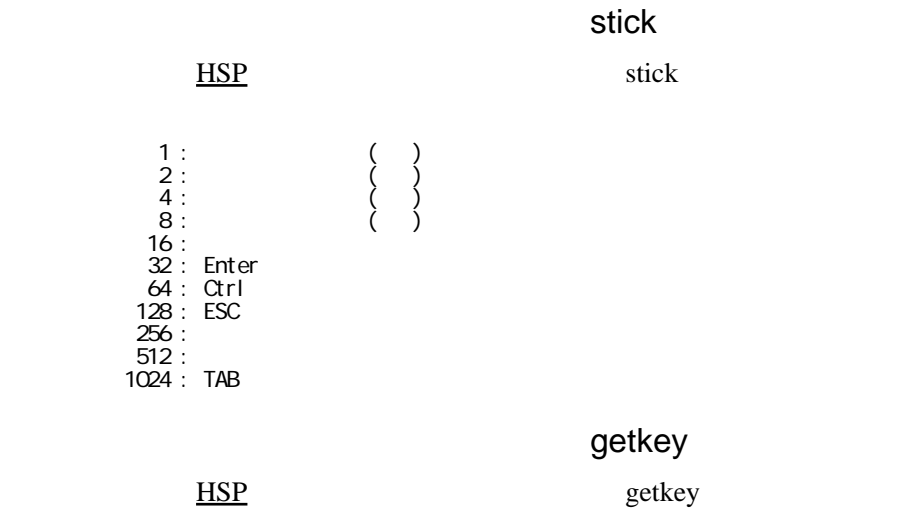

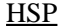

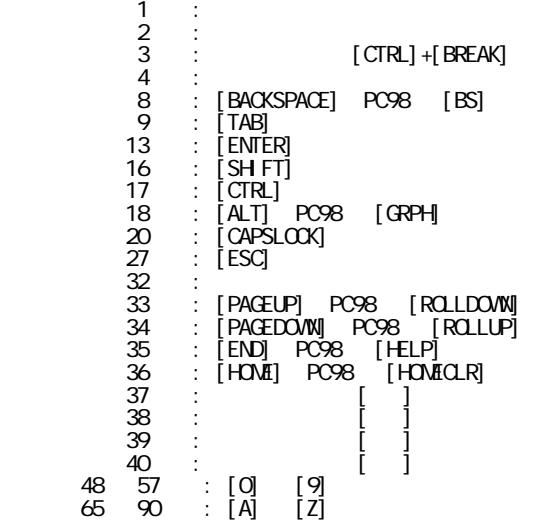

 $\text{wait } 300 \text{ ; } 300 \times 10 =$ 

color 0,255,255 : boxf 0,0,640,480

color boxf

boxf:  $\blacksquare$ 

 $\mathbf{boxf}$ 

## $RGB$

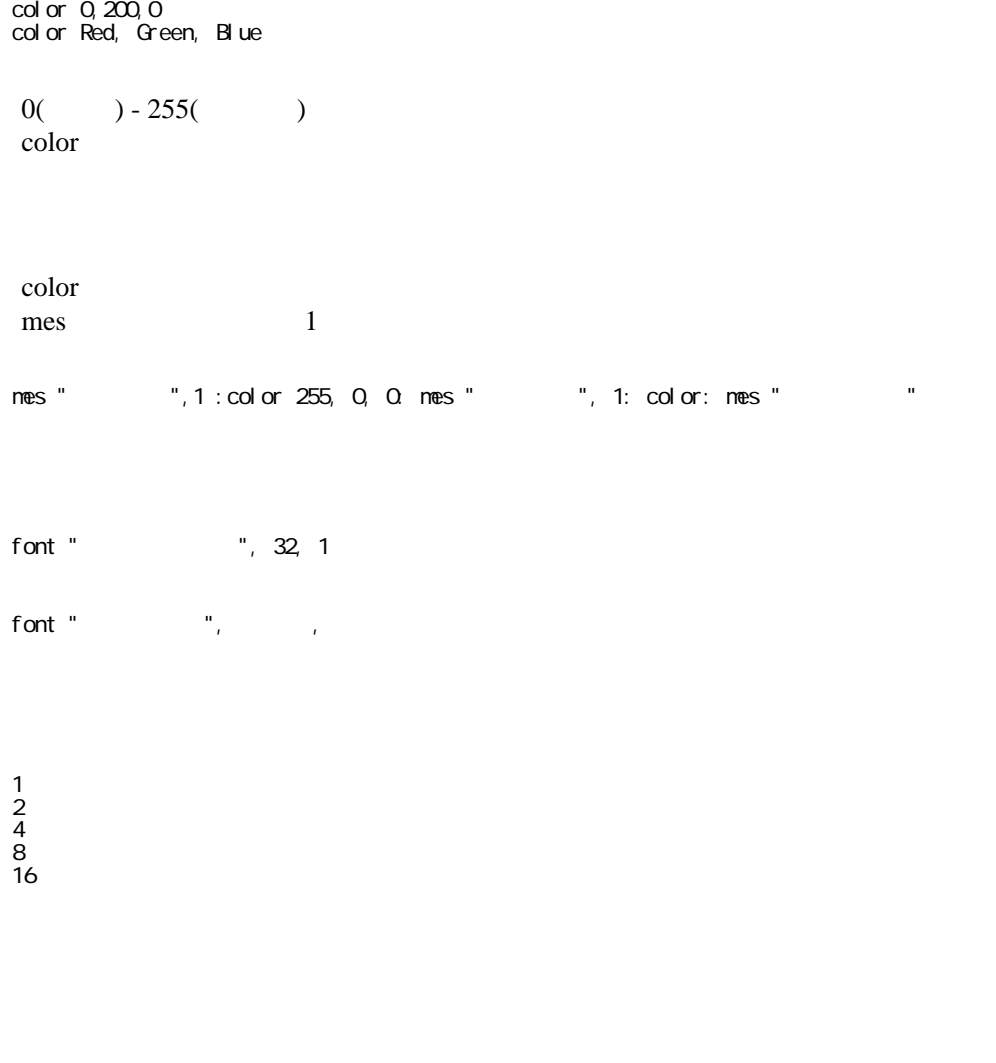

 $pos$ ,

 $640 \times 480$ 

## WindowsUpdate

str str 数値を含む変数 , オプション suuji= 7 str suuji, 2 suuji 07 strlen strlen ,  $\overline{2}$ strmid strmid , production , production , production , production ,  $\mathcal{A}$  text='When I was a child, I lived in Tokyo.' strmid kekka, text, 7, 3 kekka was  $\overline{0}$  8  $\overline{8}$  text='When I was a child, I lived in Tokyo.' instr koko, text, "," : getstr kekka, text, koko+2 kekka I lived in Tokyo. instr enter the set of the set of the set of the set of the set of the set of the set of the set of the set of the set of the set of the set of the set of the set of the set of the set of the set of the set of the set of t  $2$  kekka  $\sim$ 

instr

```
 instr 結果を保存する変数 , 検索対象の変数 , " 検索文字列 ", 何文字目から検索するか
4 \pm 4
```

```
1 0
-1 and -1 and -1
```

```
 text='When I was a child, I lived in Tokyo.'
 instr kekka, text, "was"
```
## kekka 7

getstr

getstr , production , which is a set of  $\mathcal{R}$ 

 $4 \pm 4$ 

```
 kekka
 text='When I was a child, I lived in Tokyo.'
 getstr kekka, 0, text, ','
```
 $\begin{array}{c} \n \overline{\phantom{a}} \\
 \overline{\phantom{a}} \\
 \overline{\phantom{a}} \\
 \overline{\phantom{a}} \\
 \overline{\phantom{a}} \\
 \overline{\phantom{a}} \\
 \overline{\phantom{a}} \\
 \overline{\phantom{a}} \\
 \overline{\phantom{a}} \\
 \overline{\phantom{a}} \\
 \overline{\phantom{a}} \\
 \overline{\phantom{a}} \\
 \overline{\phantom{a}} \\
 \overline{\phantom{a}} \\
 \overline{\phantom{a}} \\
 \overline{\phantom{a}} \\
 \overline{\phantom{a}} \\
 \overline{\phantom{a}} \\
 \overline{\phantom{a}} \\
 \overline{\phantom{a}} \\
 \overline{\phantom{a}} \\
 \$ 

text 0 kekka

kekka When I was a child

gettime

 $O$ 

 $=$  gettime (

 1 月 2 **3** 4 and  $\overline{a}$  5 分 6 秒 7  $\sim$  ji = gettime(4) fun = gettime(5) byo =  $get$ time $(6)$ mes " "+ji+" "+fun+" "+byo+" "

## objimage

 $\ddot{i}$ 

 $\ddot{ }$ puffer 1;<br>picload "flower1.jpg"; buffer screen 0,640,480;<br>buffer; pos 300, 200<br>objsize 180,180  $\sim$   $\sim$  $\cdot$  $\sim$ obj i nage 1  $\overline{\phantom{a}}$ objimage 1, 0,0, 0,1, 0,2;<br>buffer button gosub "",  $*$ say ; stop

buffer

\*say<br>nes "Hello!"  $return$ 

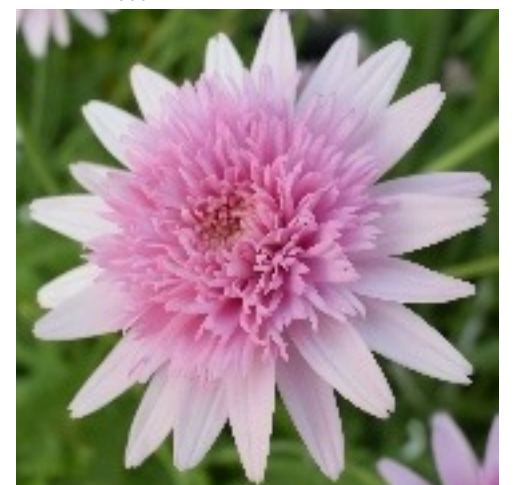

objimage-sound.hsp<br>| copyleft 2022-07-14 sugiura@nagoya-u.jp  $\cdot$ #pack "left.mp3"<br>#pack "right.mp3"<br>#pack "flover1.jpg" bcopy "left.mp3", "left.mp3"<br>bcopy "right.mp3", "right.mp3"

,<br>mmhoad "left.mp3", 1<br>mmhoad "right.mp3", 2

,<br>picload "flower1.jpg";

buffer

```
screen 0,640,480;<br>; buffer;
  pos 100, 200<br>objsize 90, 180<br>; objimage 1
   objimage 1, 0,0, 0, 1, 0, 2 ;<br>buffer
   button gosub "", *left ;
   pos 300, 200<br>objsize 90, 180<br>objimage 1, 90,0, 90,1, 90,2<br>button gosub "", *right
   stop
*left
  rert<br>mmplay 1<br>return
*right<br>mmplay 2<br>return
```
buffer

 $rnd()$ 

cnt

1.  $ID$  $2.$ 

 $3.$ 

4.

## **CuteHSP**

VSCode

<https://qiita.com/umuy/items/8e8e6f1e4ccc0387be2c>

HSP

HSPDish

[https://sites.google.com/site/simakuroneko/home/hsp3dish\\_course/env\\_const/page\\_1](https://sites.google.com/site/simakuroneko/home/hsp3dish_course/env_const/page_1)

<https://wiki3.jp/Basicsoft/page/425>